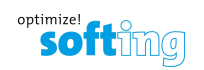

## **Oscilloscope Option for BC-700-PB E before you start**

Before using the oscilloscope function with the BC-700-PB for the first time make sure the following preconditions are fulfilled:

- **T** PROFIBUS Diagnostics Suite version 3.21 or higher is installed on your PC.
- $\square$  Oscilloscope option on the BC-700-PB has been activated.
- $\Box$  Firmware version on the BC-700-PB is 01.02.02.00 or higher.

## **Proceed as follows in order to verify and update:**

- $\Box$  Install the PROFIBUS Diagnostics Suite from your delivery CD-ROM.
- r Install the Softing License Manager (filename *LicenseManagerV4.exe* in the directory *\software* on your delivery CD).
- $\Box$  Perform a firmware update:
	- **1** Connect the BC-700-PB with the USB cable to the PC and power on the test tool.
	- **2** Start the PROFIBUS Diagnostics Suite. The software verifies whether the firmware needs to be updated. If so, a corresponding window appears. Click **[Automatic Update]** to update the firmware.
	- **3** Close the PROFIBUS Diagnostics Suite after a successful firmware update.
- $\Box$  Activate the oscilloscope option on your BC-700-PB:
	- **1** Connect the BC-700-PB with the USB cable to the PC and power on the test tool.
	- **2** Start the Softing License Manager 4 with Start  $\rightarrow$  All programs  $\rightarrow$  Softing  $\rightarrow$  License Manager  $→$  **License Manager V4.**
	- **3** The **[Softing Interface]** button in the left area must be activated. If it is inactive, click on the reload arrow ( $\mathbf C$ ) in the upper right corner.
	- **4** Click the **[Softing Interface]** button. Then select the **Interface Licenses** tab. The BC-700-PB and its serial number are displayed.
	- **5** Enter the license key from the supplied certificate into the field **License Key**.
	- **6** Click **[Enable license]**. The oscilloscope option is now displayed in the information area.
	- **7** Close the Softing License Manager.

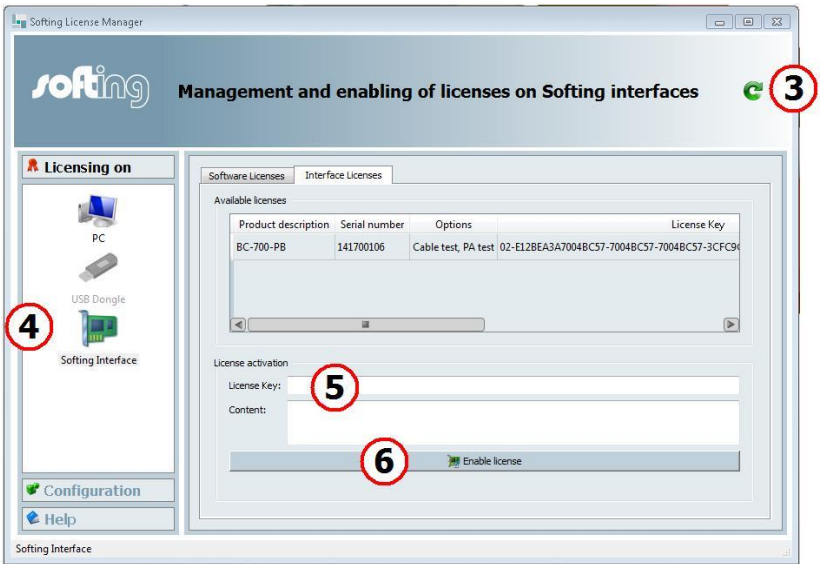

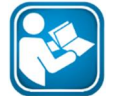

You can find more information about operating the test tool and the software in the manuals for the PROFIBUS Diagnostics Suite and for the BC-700-PB on your delivery CD.